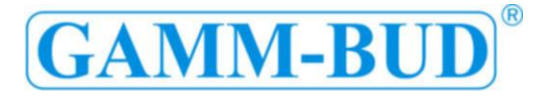

02.06.01.028

## **Betriebsanleitung**

### **Kabelblasprozessrekorder**

*Blue Dragon Jet*

## *Brain*

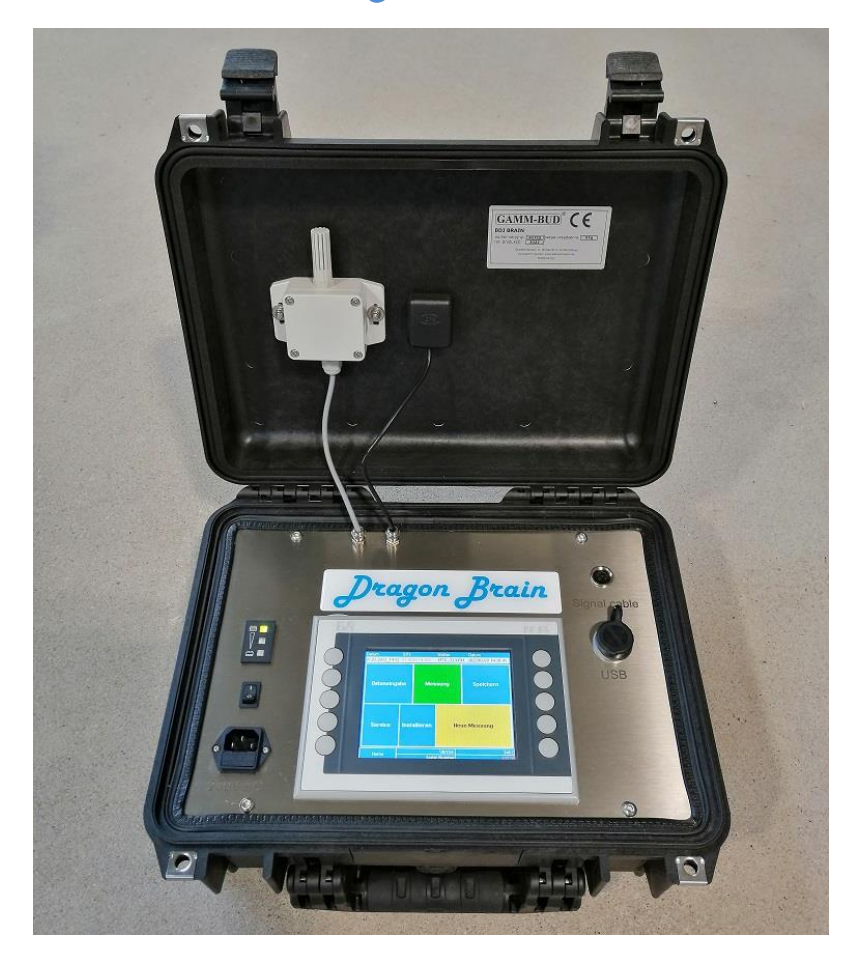

**GAMM-BUD Sp. z o.o. Skarbimierzyce, ul. Wiosenna 3**

**72-002 Dołuje**

**Polska**

**Tel.: + 48 91 4835011**

**[www.gamm-bud.pl](http://www.gamm-bud.pl/)**

**[info@gamm-bud.pl](mailto:info@gamm-bud.pl)**

März 2022

Die Bilder in diesem Handbuch nützen nur als Referenz. Das tatsächliche Aussehen des Produktes kann von den Abbildungen abweichen.

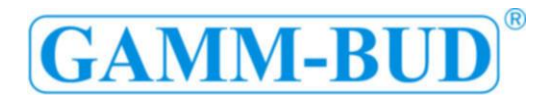

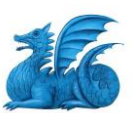

#### **Inhaltsverzeichnis**

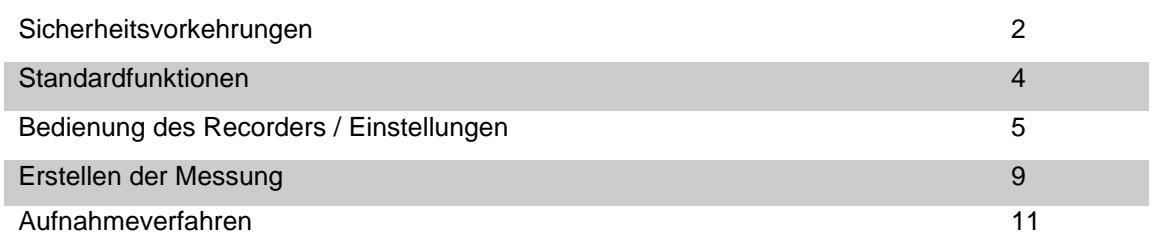

#### **Sicherheitsvorkehrungen**

#### Allgemeine Sicherheitsmaßnahmen:

Grundsätzlich ist der Maschinenbesitzer für die Aufrechterhaltung des guten technischen Zustands der Maschine und der sicheren Arbeitsumgebung verantwortlich. Die Maschine wird nach den neuesten technischen Erkenntnissen und allgemeinen Sicherheitsstandards gebaut. Es kann jedoch zu schweren Verletzungen des Bedienpersonals oder anderer Personen kommen, die sich während des Betriebs in der Nähe der Maschine befinden.

Die Maschine darf nur für den vorgesehenen Verwendungszweck benutzt werden, das heißt, zum Einblasen von Glasfaserkabeln, und nur dann eingesetzt werden, wenn ihr technischer Zustand einwandfrei ist.

Vor den Betrieb der Maschine müssen die technischen Spezifikationen erlernt und die Umgebungstemperatur gemessen werden. Die korrekte Anwendung der Maschine wird auf den folgenden Seiten ausführlich beschreiben.

Grundvoraussetzung für einen sicheren Betrieb und der einwandfreie Betrieb der Maschine ist die Kenntnis der grundlegenden Sicherheitsvorschriften und die allgemeinen Sicherheitsregelungen. An dem Arbeitsplatze, an der die Maschine betrieben wird, müssen die Gesundheitsund Sicherheitsvorschriften immer strikt durchgeführt werden. Sowohl bei der Bedienung als auch bei dem Betrieb der Maschine sollte darauf geachtet werden, dass der Arbeitsplatz sauber und ordentlich bleibt.

Im Falle von Änderungen an der Konstruktion der Maschine oder von den Betriebsweisen ist der Hersteller von

jeglicher Haftung und Garantieleistung befreit.

Verantwortlichkeit des Maschinenbesitzers:

Es ist der Verantwortung des Eigentümers, dafür zu sorgen, dass nur geschulten Personals die Maschine bedienen darf. Diese Personen müssen sein:

- den Gesundheits- und Schutzvorschriften kennen

- der Bedienungsanleitung der Maschine kennen

- mit manuellen Anweisungen und Warnhinweise zur Arbeitssicherheit kennen

- deren Kenntnisse über Arbeitssicherheit regelmäßig überprüft werden.

Bedienung- und Reparaturarbeiten dürfen nur von geschultem Personal durchgeführt werden, und jede Mängel, die die Arbeitssicherheit beeinträchtigen könnten, sind unverzüglich zu beseitigen.

# **GAMM-BUI**

#### Verantwortlichkeit des Bedienungspersonals

Alle die Bedienungspersonal ist verpflichtet zu:

- die grundlegenden Sicherheitsvorschriften anwenden
- lernen und anwenden die Sicherheitsmaßnahmen während Sie die Maschine benutzen.

#### Garantie und Verantwortlichkeit des **Herstellers**

Soweit nicht anders angegeben, gelten die Allgemeinen Verkaufs- und Lieferbedingungen der GAMM BUD AG.

Der Hersteller haftet nicht für die Sachoder Körperschaden, wenn eine oder mehrere der folgenden Gründe zurückzuführen sind:

- Die Maschine benutzen gegen die Bedienungsanleitung und die Betriebsweisen
- unsachgemäße Installation, Benutzung und Wartung der Maschine.
- Betrieb der Maschine mit Defekten, falsch eingebauten oder fehlenden Schutzeinrichtungen.
- Änderungen an der Konstruktion der Maschine oder unsachgemäße Leistungsparameter der Maschine
- Ermöglichung von übermäßigem Verschleiß einiger Maschinenteile
- unsachgemäße Reparaturen oder Benutzung der Maschine
- durch äußere Einflüsse oder höhere Gewalt verursachte Unfälle.

#### Ausführliche Empfehlungen

Das Bedienungspersonal der Maschine musst die Bedienungsanleitung lesen, vor die Maschine zu benutzen.

Die Nichteinhaltung von Sicherheitsvorschriften und die Gesundheits- und Sicherheitsregelungen kann zu Unfällen oder Todesfällen führen.

Warnung! Halten Sie die Hände wegen möglicher Verletzungen von rotierenden Maschinenenteilen fern.

Wartungs- und Reparaturarbeiten an pneumatische Anlagen dürfen nur von geschultem Personal durchgeführt werden.

#### Überstimmung mit dem Umweltregelung

Öle sollten nicht mit anderen Flüssigkeiten gemischt werden. Sie sollten nicht im Abfluss oder den Abfall auf dem Boden abgeladen werden. Alle Öle, Schmieröle und anderen Flüssigkeiten, die bei den Reparaturen oder die Wartungsarbeiten an der Maschine verwendet werden, sind in speziellen Container zu sammeln, zu lagern, zu transportieren und wegen der jeweiligen Gesetze und Vorschriften zu entsorgen.

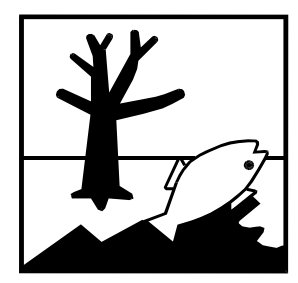

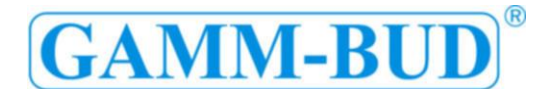

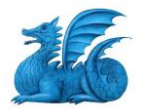

#### **Standardfunktionen:**

- 1) Batterie-Standsanzeige
- 2) Steckdose des Signalkabels
- 3) USB-Anschluss
- 4) Schalter
- 5) Steckdose des Stromkabels

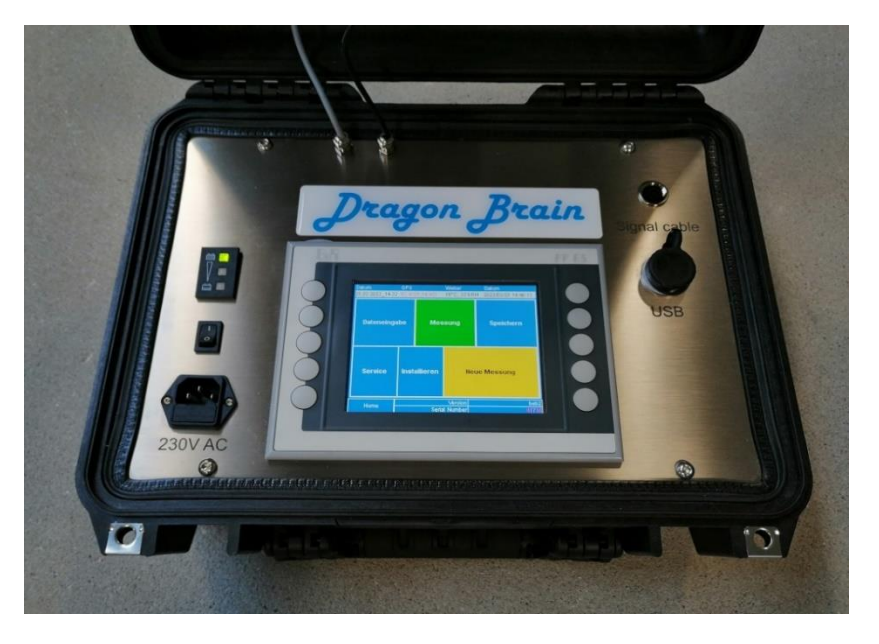

Nach dem Start wird auf dem Bildschirm einen Willkommensbildschirm angezeigt.

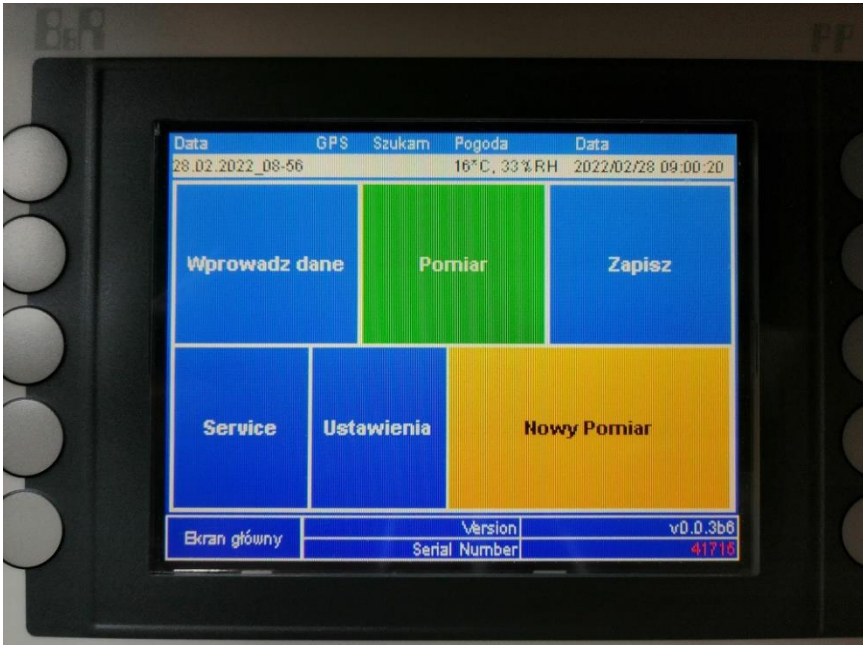

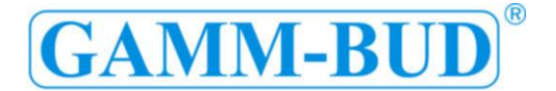

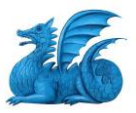

#### **Benutzen Sie den Prozessrekorder**

Anschließen Sie das Signalkabel mit dem Prozessrekorder und der Einblassmaschine. Schalten Sie den Prozessrekorder ein, indem Sie die Schalttaste (rechts) drücken. Wenn die Batterie geladen ist, wird das Gerät gestartet, ohne eine zusätzliche Stromversorgung vonnöten zu sein.

Wenn die Batterie leer ist, messen Sie nicht die Blaserergebnisse.

#### **Einstellungen**

Im Hauptmenü, nach den Knopf Einstellungen gedrückt haben, können Sie konfigurieren:

- Das Aktuelle Datum
- Die richtige Zeit
- Die Sprache des Menüs
- Die Helligkeit des Bildschirms

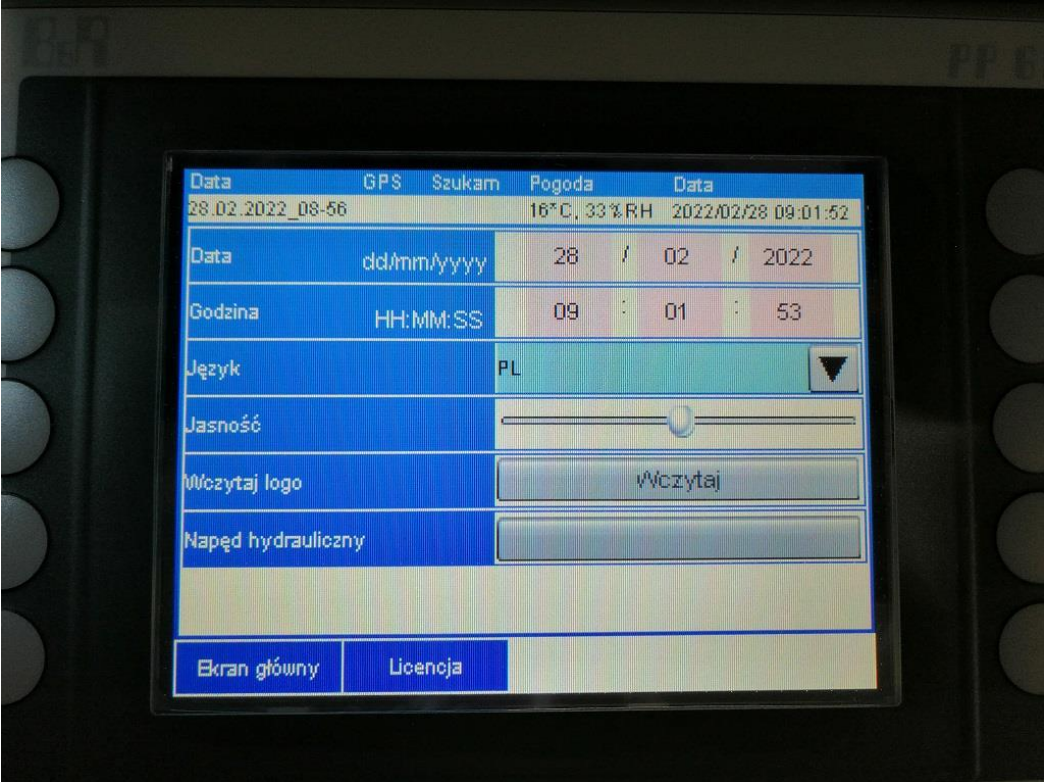

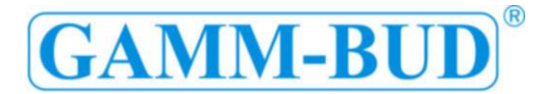

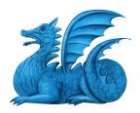

#### **Start**

Klicken Sie auf "Neue Messung" auf der Registerkarte "Home". Klicken Sie dann auf die Dateneingabe-Taste und gehen Sie zum ersten Bildschirm 1/5: "Gelende Bedienungen"

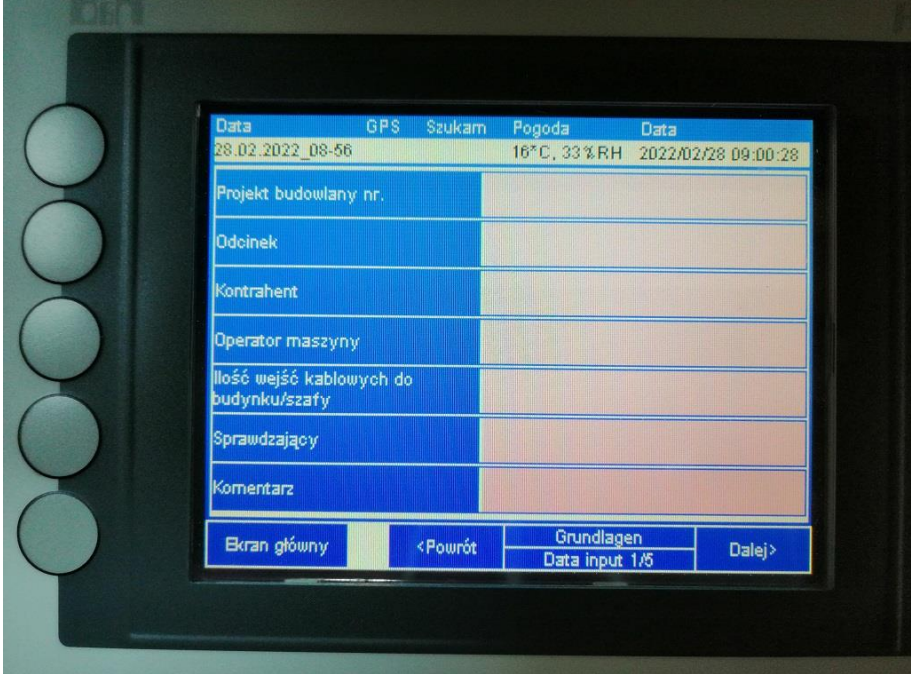

#### **Bitte füllen Sie die folgenden Felder aus:**

- Projekt Nummer
- Streckenabschnitt
- Auftragnehmer
- Arbiters der Einblassmaschine
- Teilnehmers
- Bemerkungen
- Im Teil "Wetter" zeigt automatischen Daten über Temperatür und Feuchtigkeit

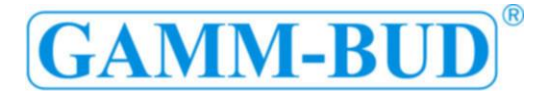

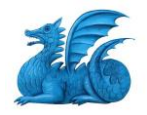

Fahren Sie mit dem Knopf auf der nächsten Seite fort: 2/5 "Ausstattung"

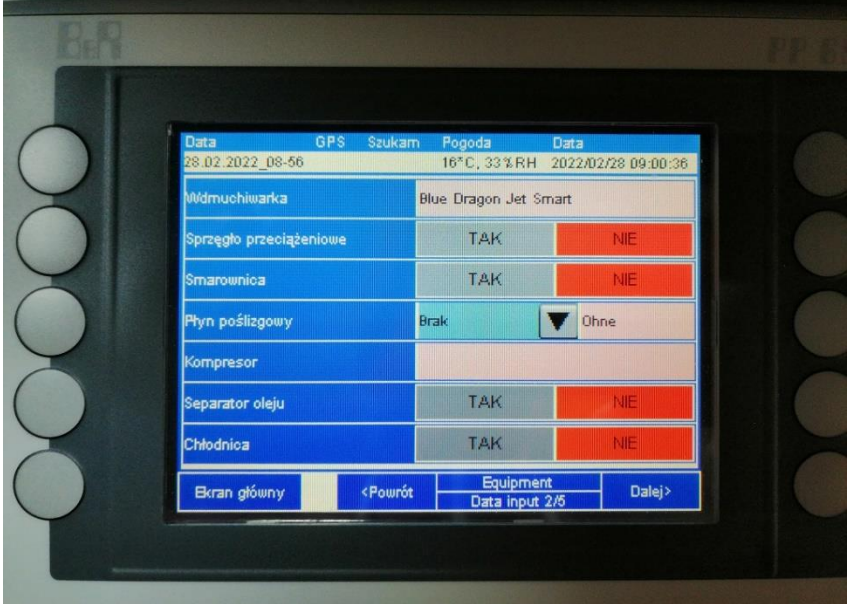

**Bitte füllen Sie die folgenden Felder aus:**

- Einblassmaschine
- Rutschkupplung
- "Prelube" Wasser
- Schmiermittel
- Kompressor
- Ölabscheider
- Nachkühler

Fahren Sie mit dem Knopf auf der nächsten Seite fort: 3/5 "Rohr Parameters"

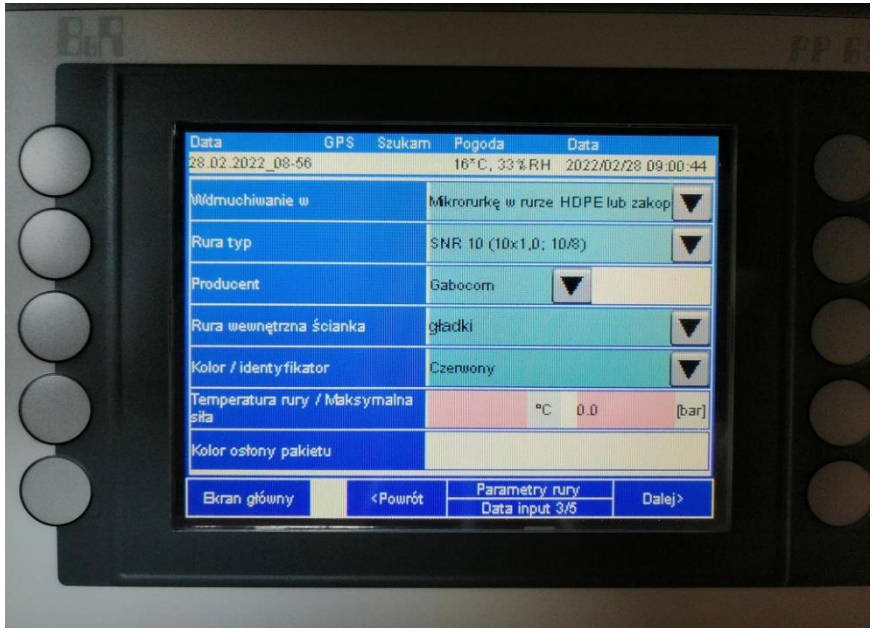

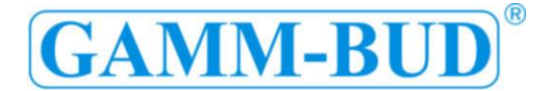

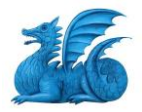

#### **Bitte füllen Sie die folgenden Felder aus:**

- Einblasen
- Rohr typ
- Rohr Hersteller
- Rohrinnenwand
- Farbe / Kennung
- Rohr Temperatur / Maximale Druck
- Aufprallprüfung

Mit dem Knopf auf die nächste Seite fortfahren: 3/5 "Rohr Parameters"

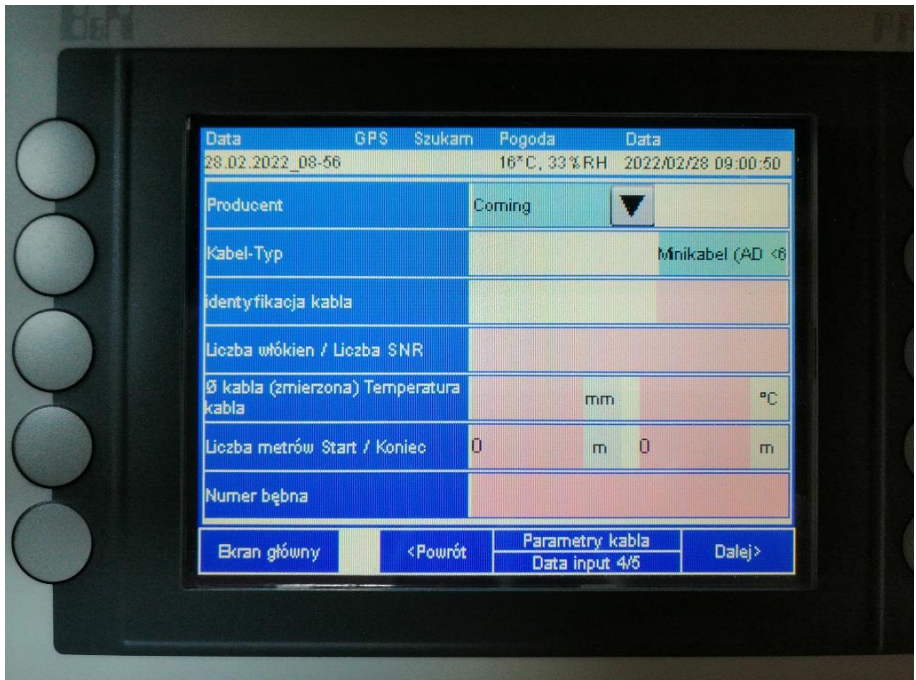

#### **Bitte füllen Sie die folgenden Felder aus:**

- Hersteller
- Kabel typ
- Kabelkennung
- Glasfaserzahl / SNR Anzahl
- Kabel Durchmesser / Kabel Temperatur
- Anzahl der Meter vom Start / Anzahl der Meter vom Ende
- Trommel Nummer

Fahren Sie mit dem Knopf auf der nächsten Seite fort: 5/5 Kabel Parameter

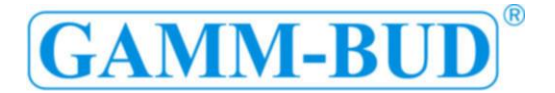

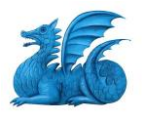

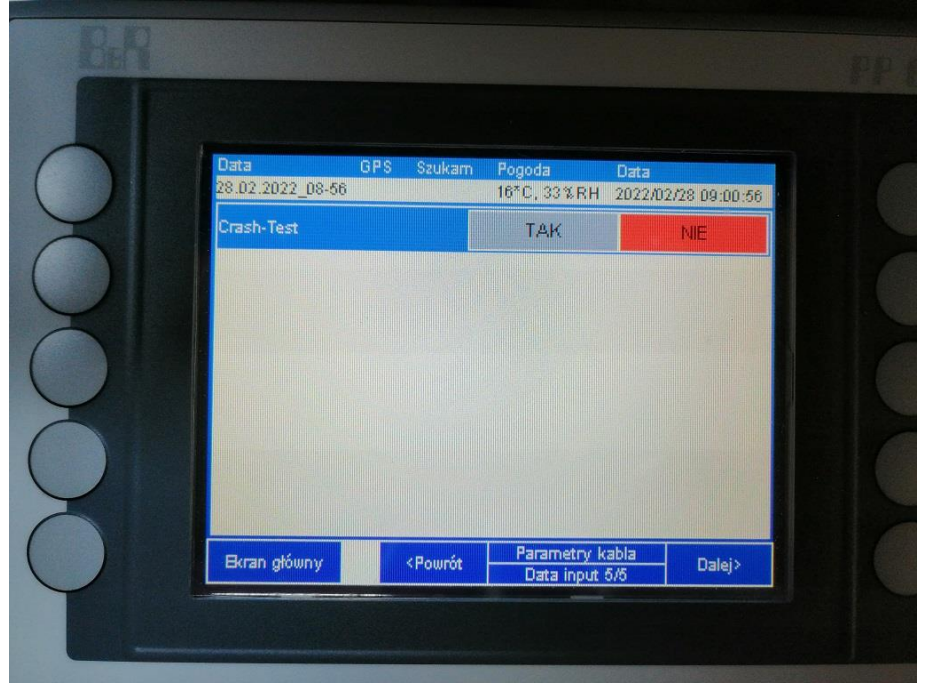

#### **Bitte füllen Sie die folgenden Felder aus:**

- Aufprallprüfung

#### **Erstellen einer Messung**

Gehen Sie zum Messblatt, klicken Sie auf den Messung Knopf. Der Bildschirm zeigt Drückwerte, Abstand und Blasschnelligkeit an. Wenn Kabelsignal richtig angeschlossen ist, wird beim Drehen des Messrades des Gerätes die Erhöhung des Abstandes angezeigt

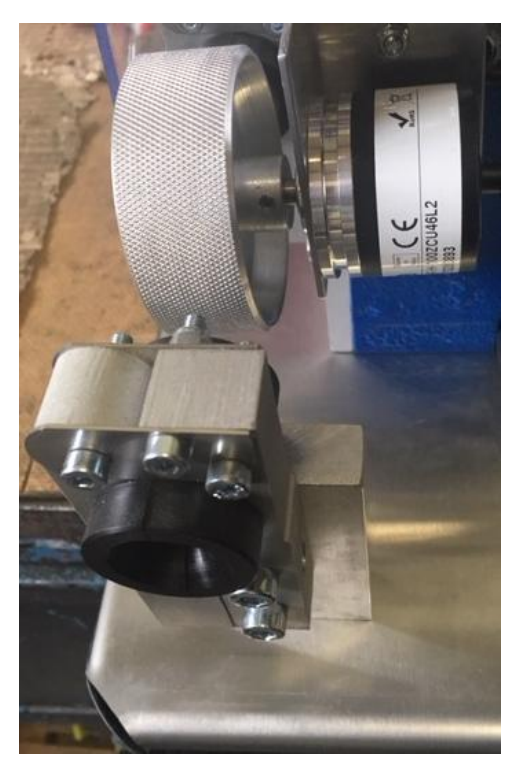

Messrad des Einblasens Einheit

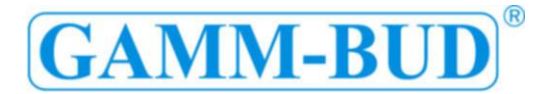

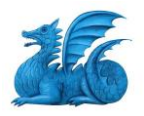

Während der Messung können Sie zwischen der Seite "Messung" mit dem Einblasparameter und der Seite "Diagramm" mit dem Einblasparameter in einem Diagramm wechseln.

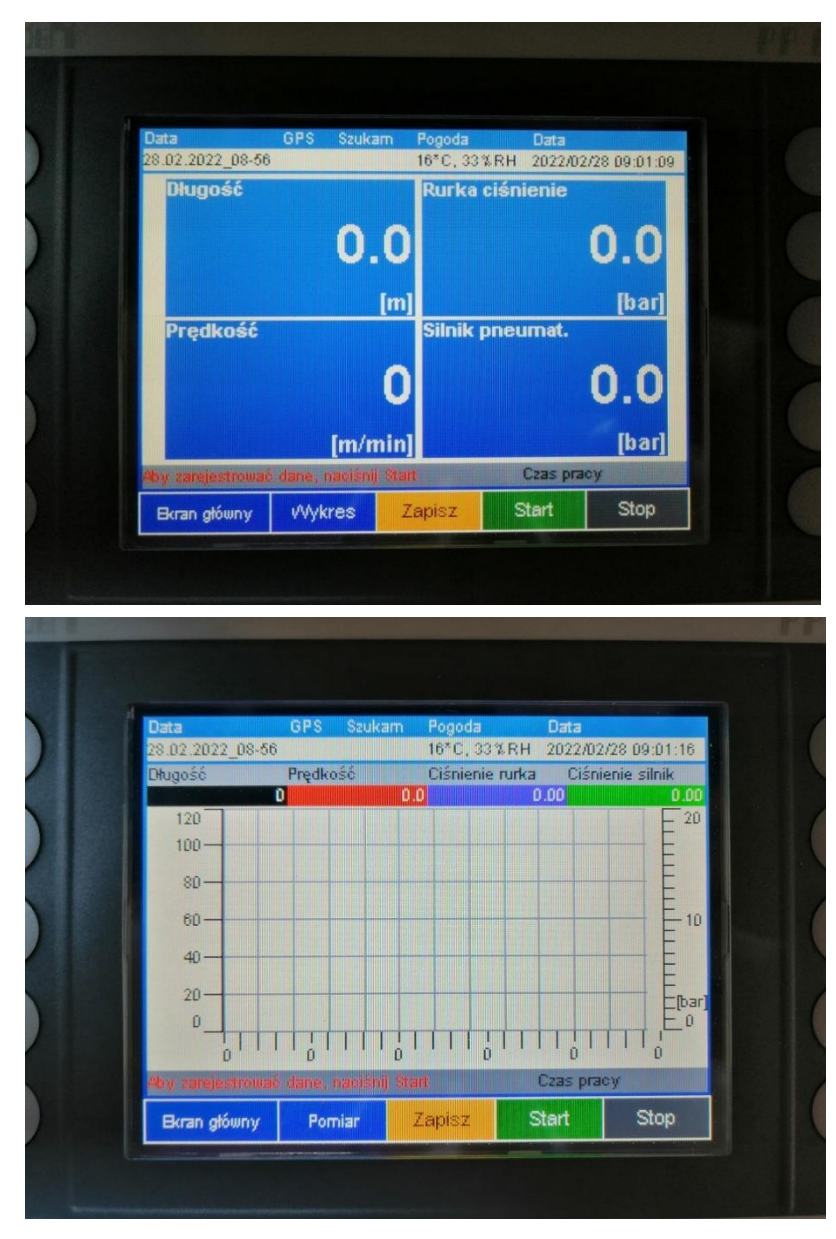

Von diesen Registerkarten aus können Sie auf die Registerkarte «Speicher» zugreifen. Sobald die Messung abgeschlossen ist, kehren Sie zur «Dateneingabe» zurück und markieren, auf welchem Kabelmeter Sie mit dem Blasen fertig sind. Die Angaben sind in das Feld «End Meter» einzutragen.

Klicken Sie dann auf das Knopf "Speichern", um auf die Aufnahmekarte zugreifen. Die Messungen können in dem Speicher des Prozessrekorder gespeichert werden (bis 100 Messungen), indem Sie auf den Knopf "Speicher" klicken. Sie können es auch auf einem USB-Laufwerk die Daten speichern.

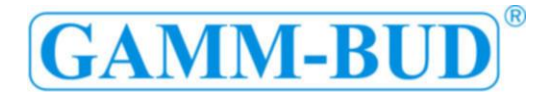

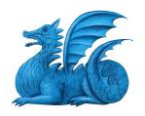

Das System ermöglicht auch das Kopieren von Dateien auf den USB-Stick, wenn Sie auf "Kopieren auf USB-Stick" klicken.

#### **Speichern Methode**

Speichern Sie der Messung im Speicher des Datenerfasser:

Drücken Sie den Speicher-Knopf

Speichern Sie die Messung auf einem USB-Laufwerk:

- Legen Sie das USB-Laufwerk in den USB-Anschluss
- Klicken Sie auf die Schaltfläche Aktualisieren
- Überprüfen Sie den Inhalt der Diskette
- Drücken Sie den Speicher-Knopf

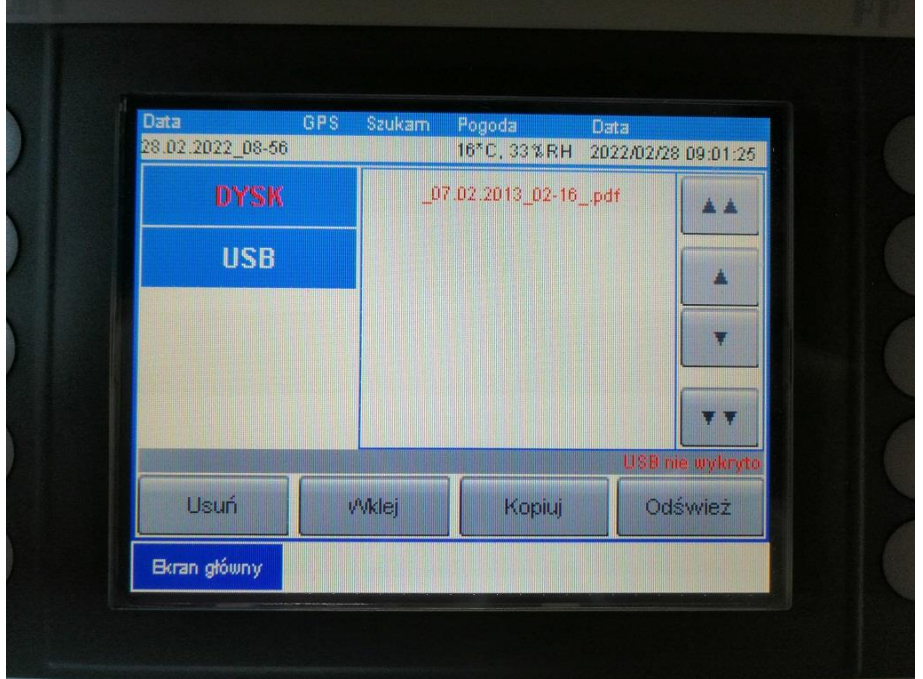

Dateien vom internen Speicher auf ein USB-Laufwerk kopieren:

- Legen Sie das USB-Laufwerk in den USB-Anschluss
- Klicken Sie auf die Schaltfläche Aktualisieren
- Überprüfen Sie den Inhalt der Diskette
- Gehen Sie auf die Registerkarte Disk mit der Schaltfläche Aktualisieren
- Wählen Sie die Datei, die Sie aus der Liste der Dateien aus dem Speicher kopieren möchten
- Drücken Sie den Kopieren-Knopf
- Gehen Sie auf den USB-Stick und drücken Sie die Taste «Einfügen»

Der Datenerfasser erkennt das USB-Laufwerk im Standard 1. 0 oder 2. 0. Das Gerät sollte 8 Stunden mit der Batterie laufen (bei 20 Grad im Winter)

Hinweis: Die Messungen werden nicht automatisch aufgezeichnet – Sie müssen im Gerätespeicher oder auf einem USB-Laufwerk gespeichert werden.

Hinweis: GPS-Koordinaten werden nur angezeigt, wenn sich der Recorder in einem offenen Bereich befindet.

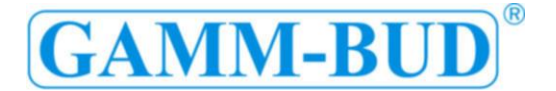

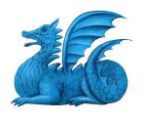

**Pneumatische Anschlüsse (für den Recorder mit Sensoren im Gehäuse):**

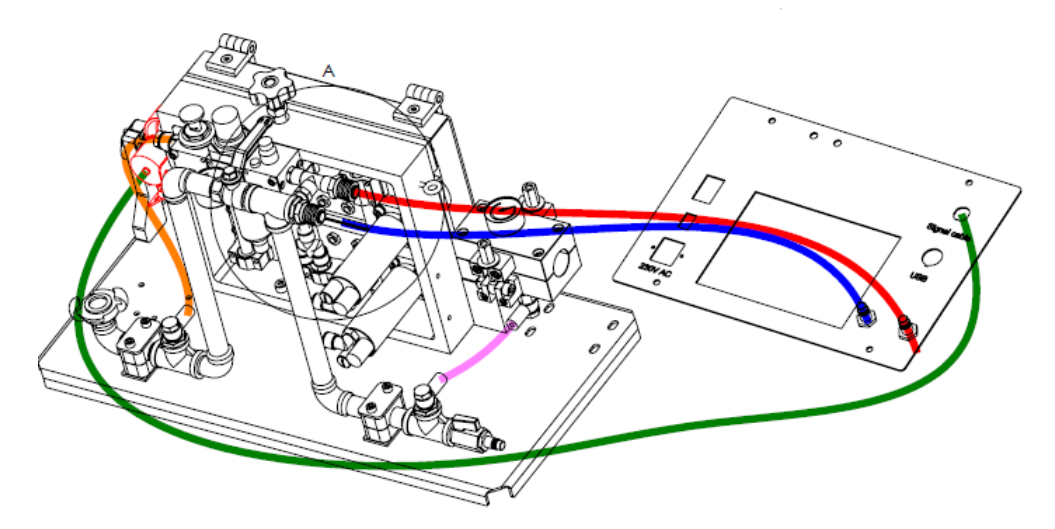

Pneumatische Anschlüsse zum Arbeiten mit Mikrokanälen am Blaskopf.

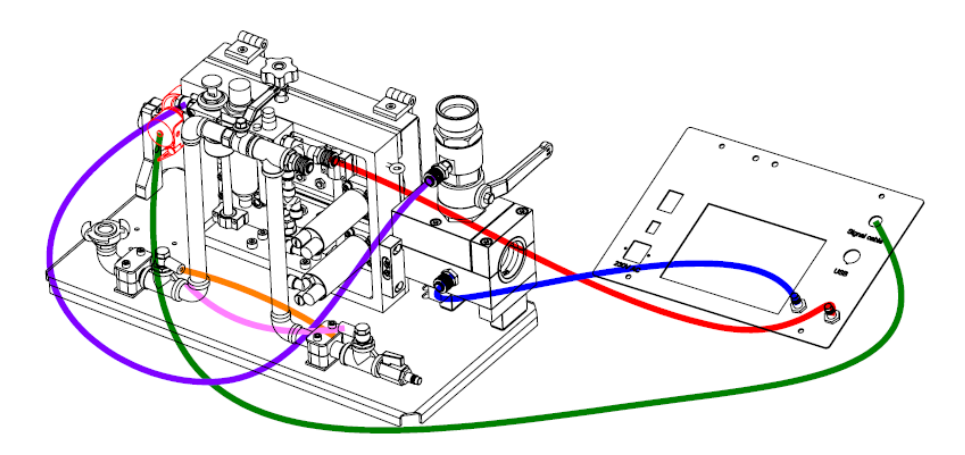

Pneumatische Anschlüsse zum Arbeiten mit Kanälen (32,40,50) am Blaskopf.